## 2021年度再教育訓練への参加方法

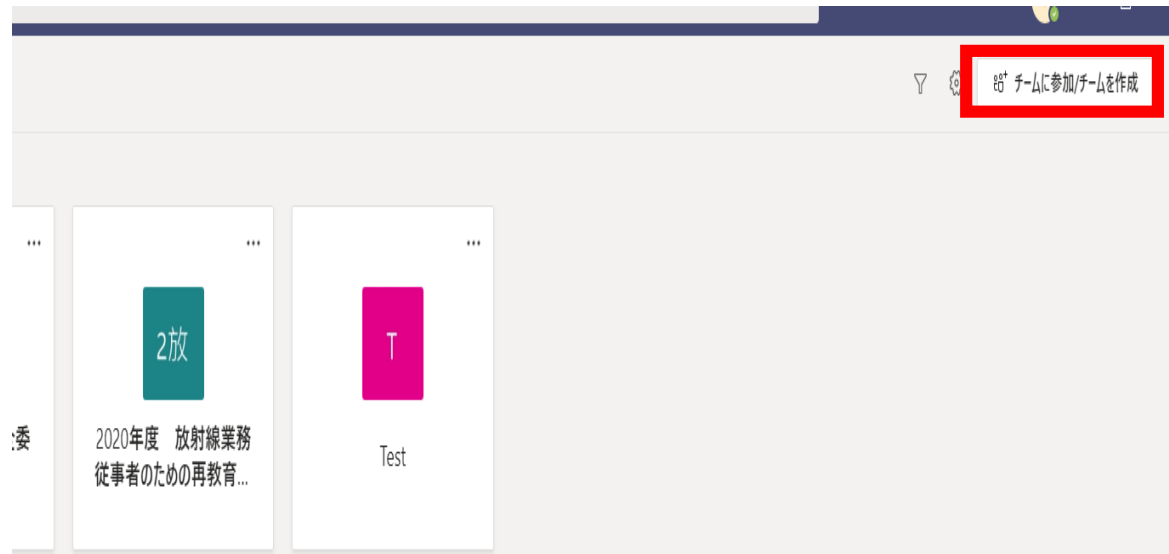

#### <sup>①</sup>チームに参加/チームを作成をクリック <sup>②</sup>コードでチームに参加するに以下のコードを入力 チームに参加をクリック

#### チームに参加、またはチームを作成

く 戻る

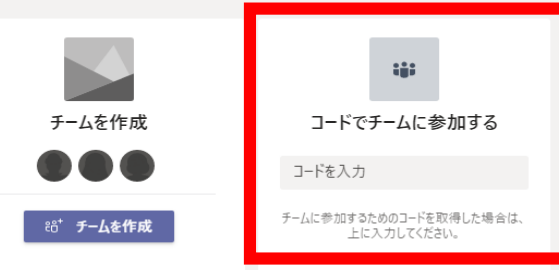

**コード auyakbv**

## テキストの参照方法

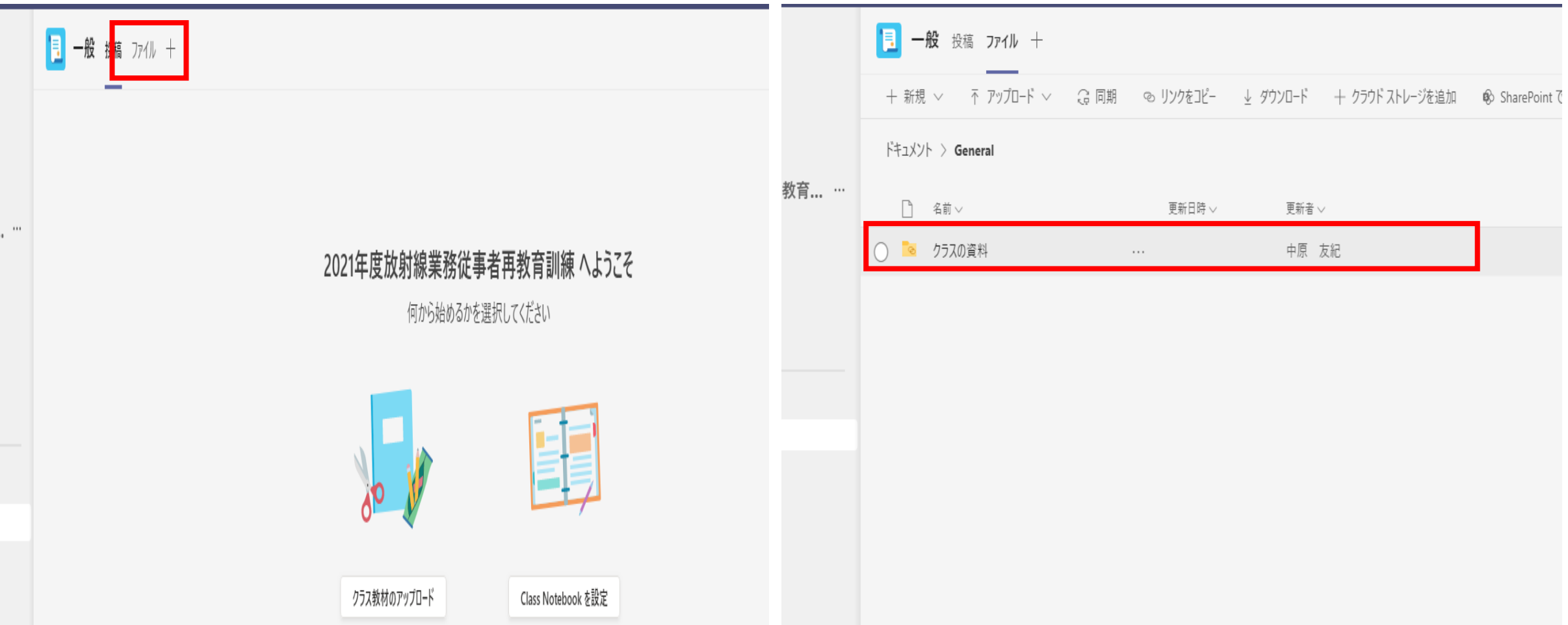

## ① ファイルをクリック ろんじょ おおしゃ シクラス資料をクリック

## 再教育訓練テキスト\_2021年度pdf.をクリック ④テキストが表示

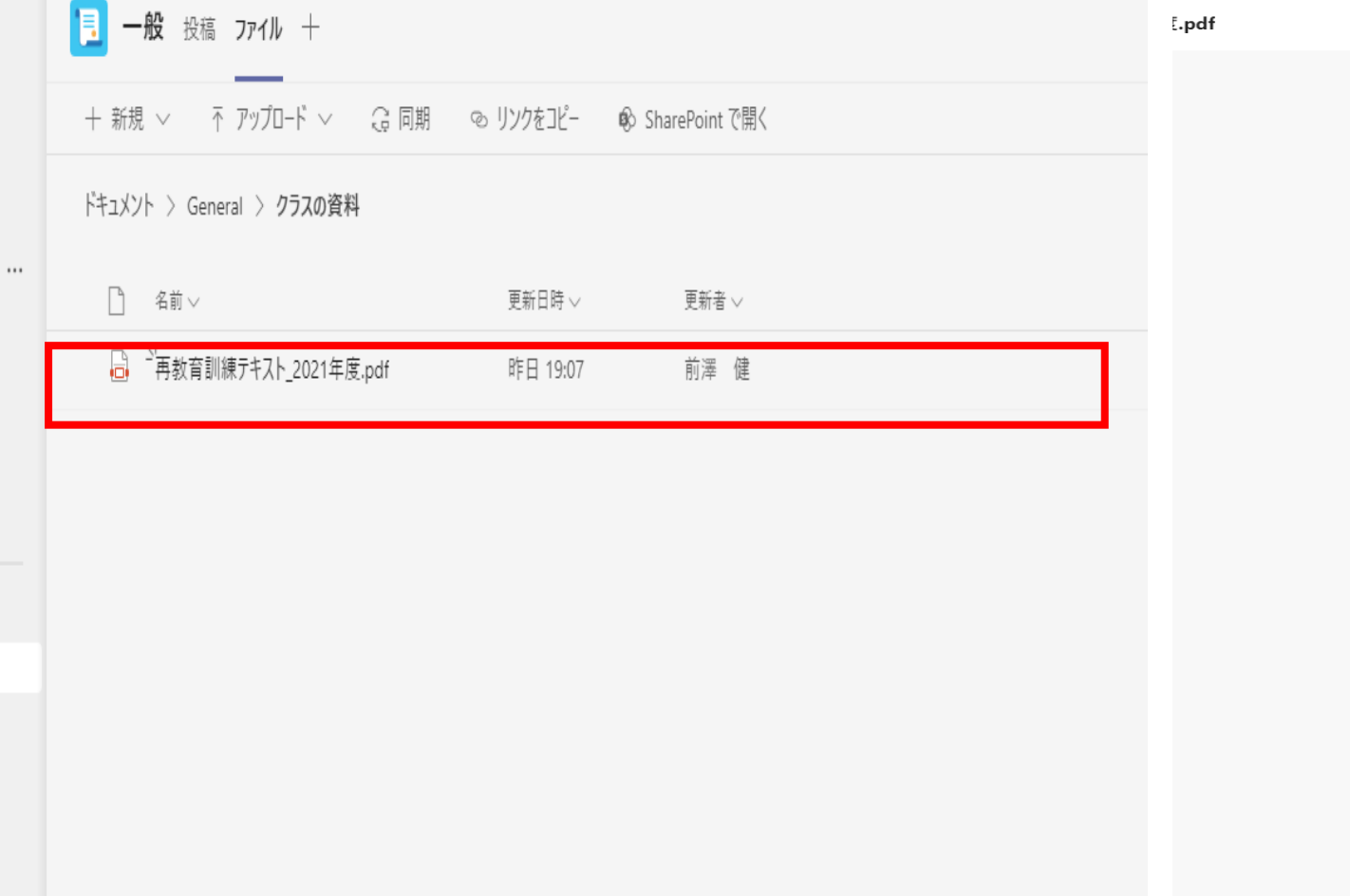

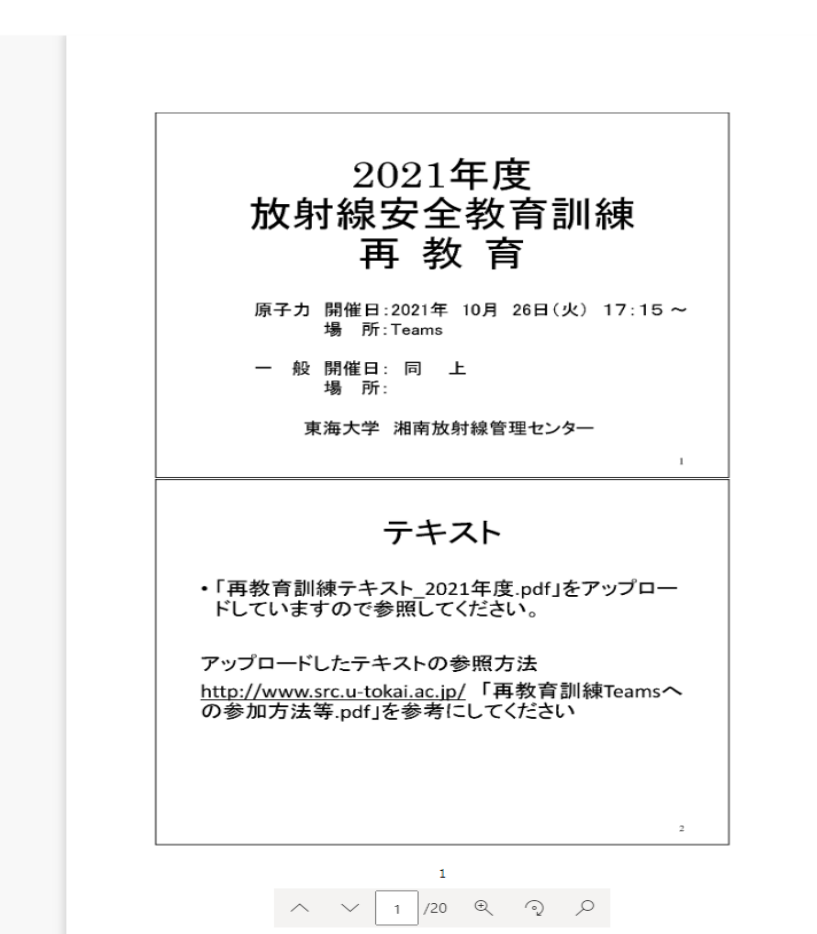

# 課題の提出方法

くすべてのチーム

 $\overline{\mathbf{E}}$ 

Class Notebook

課題

成績

Insights

チャネル

一般

①課題の表示をクリック

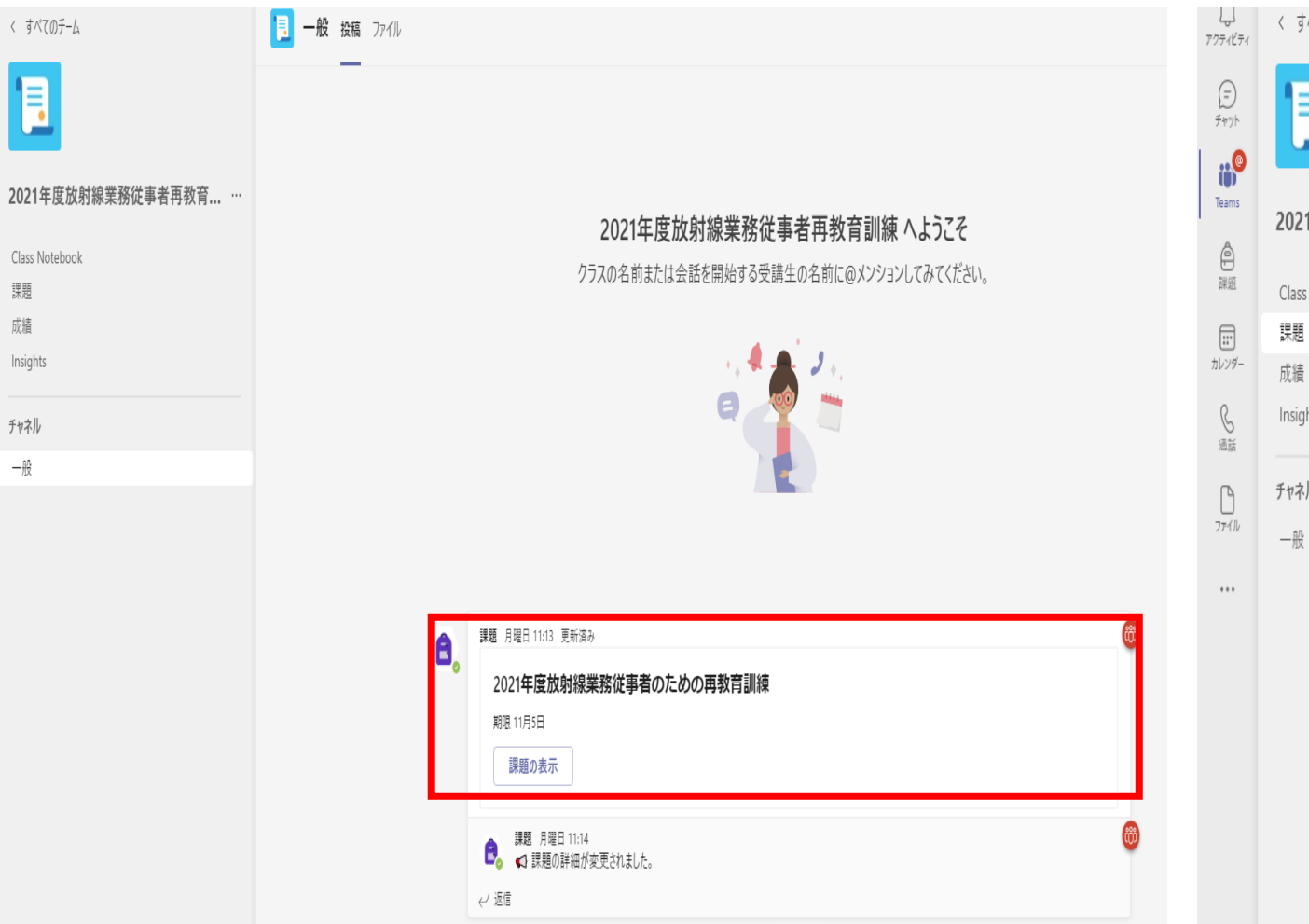

### ② ク リ ックして課題を開始

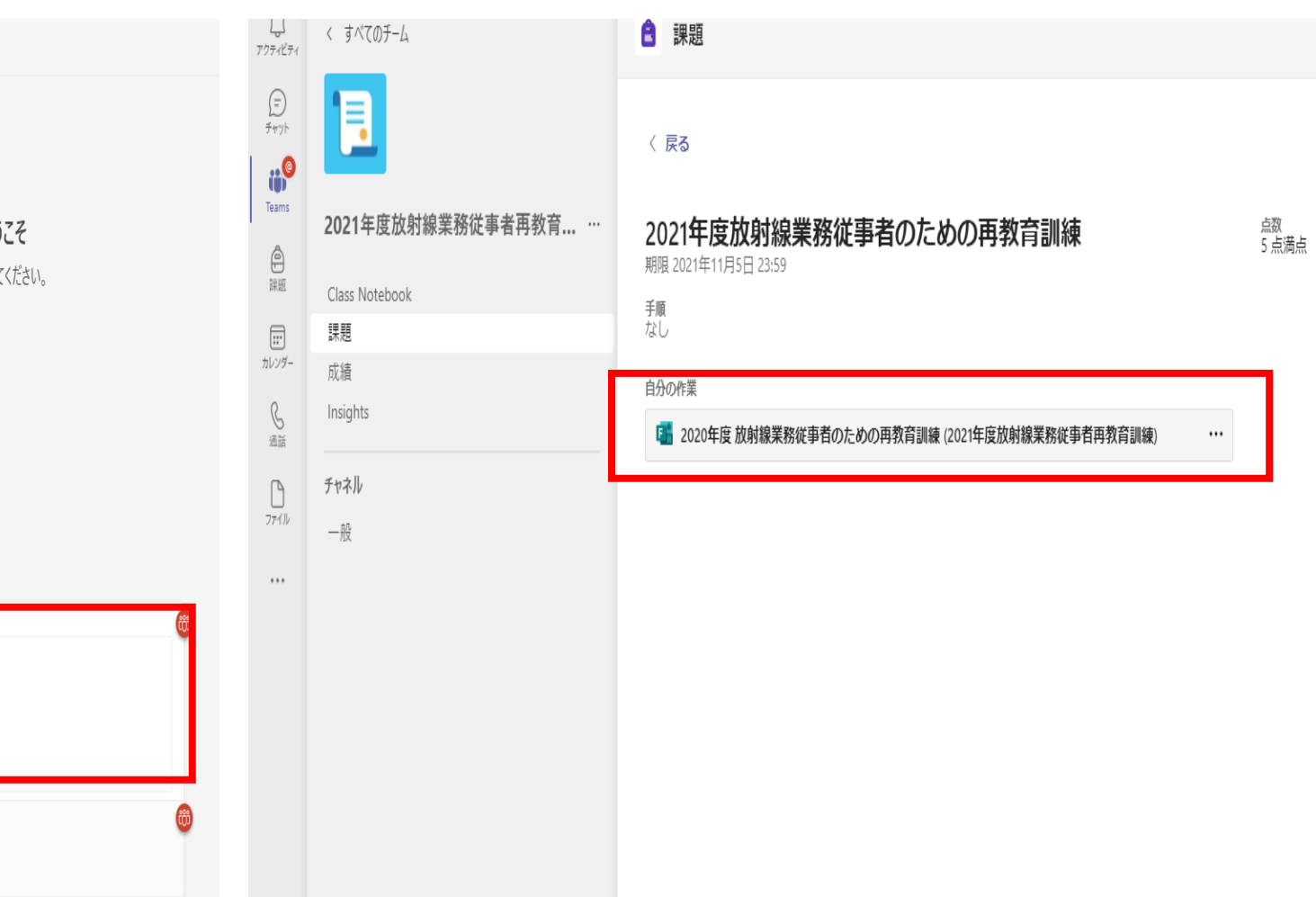

③課題終了後は必ず送信をクリック

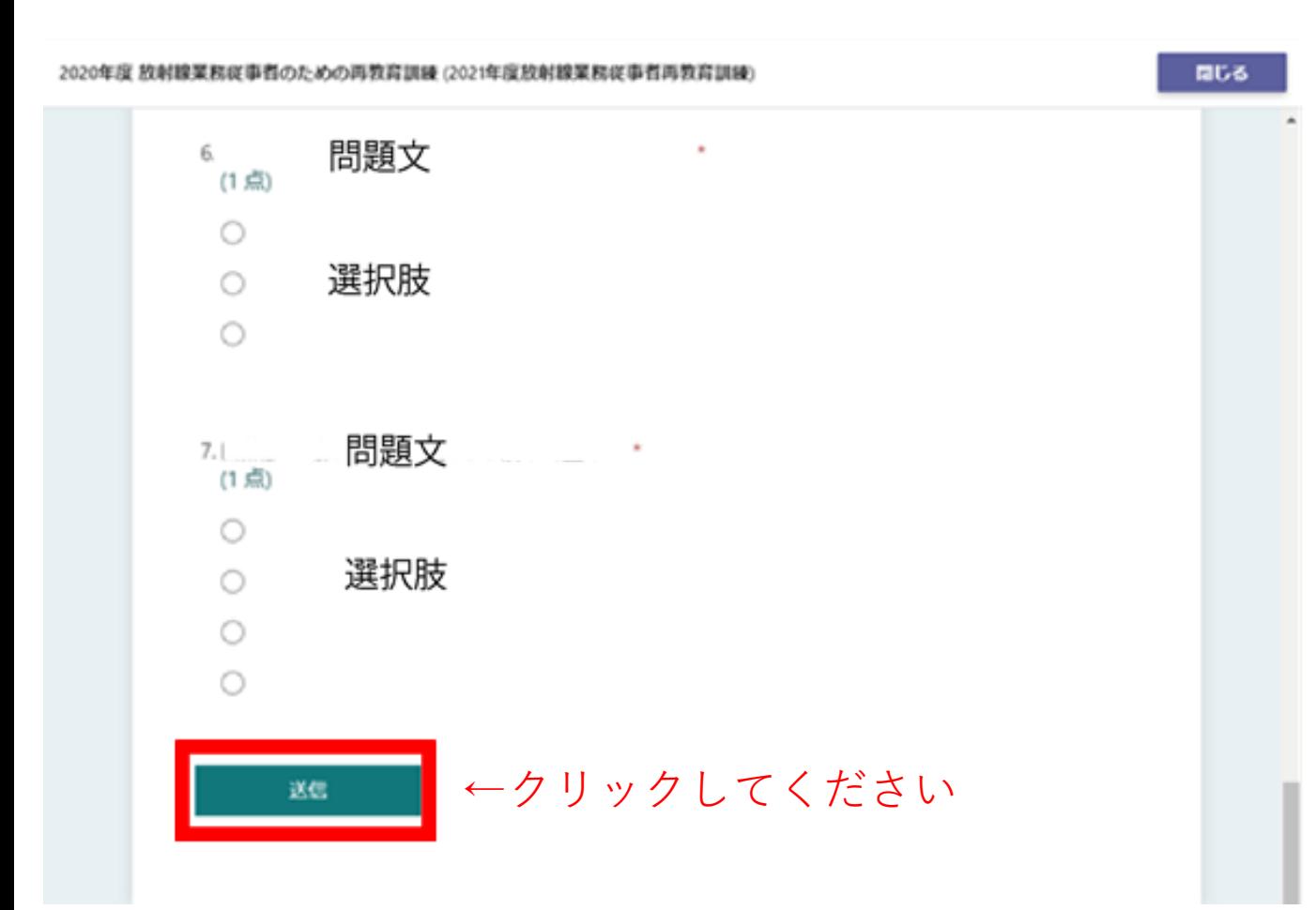

# **課題の締め切りは 11/5(金)23:59**